# Risoluzione dei problemi "Auto Ampli Control Disabled Alarm" in NCS1K

### Sommario

Introduzione

Risoluzione dei problemi relativi all'allarme disattivato per il controllo automatico dell'ampiezza in NCS1K

## Introduzione

Questo documento descrive come risolvere i problemi relativi alla bassa potenza di trasmissione dell'amplificatore cancellando l'allarme "Auto ampli control disabled".

## Risoluzione dei problemi relativi all'allarme disattivato per il controllo automatico dell'ampiezza in NCS1K

L'amplificatore EDFA (Erbium Doped Fiber Amplificer) riduce la potenza di trasmissione e riduce il guadagno in quanto il controllo Auto Ampli è disattivato.

**show controller ots 0/x/0/x**:

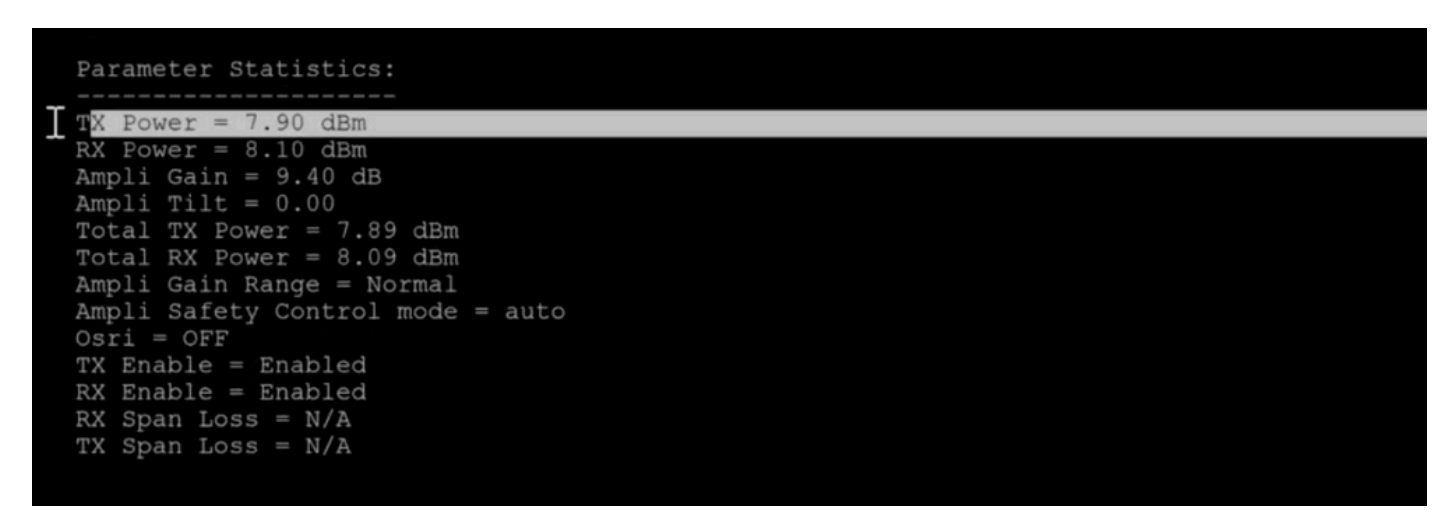

Valori delle prestazioni dell'amplificatore

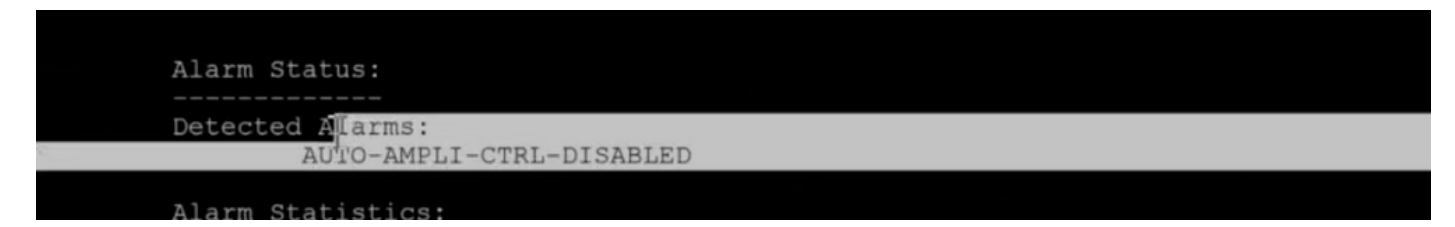

Allarme sul nodo

L'allarme "Auto Ampli Control Disabled" (Controllo automatico amplificatore disattivato) si attiva se la differenza di livello di alimentazione tra due canali supera il valore delta configurato.

In questo caso, il valore Delta è stato di 5 dB, ma la differenza tra i canali è stata superiore a 5 dB,

![](_page_1_Picture_91.jpeg)

**show hw-module slot x channel-trail-view active** :

channel power view

Qui alcuni canali ricevono l'alimentazione come -12.xx e il canale n. 21 riceve l'alimentazione come -18.xx, quindi la differenza è 6 dB che è più del valore Delta.

Quando la differenza è maggiore del valore delta, il controllo Amplificatore è disabilitato. Si vede ancora la potenza di uscita ma la regolazione del guadagno non avviene secondo la progettazione.

Per controllare il valore delta:show controler ots 0/x/0/x

Output di esempio:

```
controller State: Up
Transport Admin State: In Service
Port Type: Line
Laser State: On
  Optics Status::
                    Alarm Status:
                      -------------
                    Detected Alarms:
                                      AUTO-AMPLI-CTRL-DISABLED 
                    Alarm Statistics:
                     -----------------
           LOW-RX-PWR = 0LOW-TX-PWR = 0
```

```
RX-LOS-P = 5RX-10C = 1         AMPLI-GAIN-DEG-LOW = 0         
         AMPLI-GAIN-DEG-HIGH = 0         
         AUTO-LASER-SHUT = 5         
AUTO-POW-RED = 5         AUTO-AMPLI-CTRL-DISABLED = 5         
         AUTO-AMPLI-CFG-MISMATCH = 0         
         SWITCH-TO-PROTECT = 0         
         AUTO-AMPLI-CTRL-RUNNING = 2         
         Parameter Statistics:
         ---------------------
TX Power = 3.80 dBm
RX Power = -9.70 dBm
Ampli Gain = 19.50 dB
Ampli Tilt = 0.00Total TX Power = 4.09 dBm
Total RX Power = -8.50 dBm
         Ampli Gain Range = Normal
         Ampli Safety Control mode = auto
Osri = OFF         TX Enable = Enabled
RX FinalP = FinalPRX Span Loss = N/ATX Span Loss = N/ARx Low Threshold Current = -25.0 dBm
Back Reflection = -27.30 dBm
         Configured Parameters:
         -------------
Rx Low Threshold = -25.0 dBm
Tx Low Threshold = -20.0 dBm
         Ampli Gain = 1.00 dB
Ampli Tilt = 0.00         Ampli Channel power = 3.00 dBm
         Channel Power Max Delta = 3.00 dBm
         Ampli Channel Psd = 31.250 nW/MHz
         Rx Low Threshold Psd = 0.099 nW/MHz
         Ampli Control mode = Automatic
         Ampli Safety Control mode = auto
Osri = OFF         TX Enable = Enabled
         RX Enable = Enabled
```
Qui il valore delta è 3dB e la differenza tra i canali è 6dB.

Soluzione permanente:

Verificare nel pannello patch se sono presenti canali che dispongono di meno energia.

Pulire/sostituire i cavi patch, se necessario, per migliorare la potenza del canale.

Quando la potenza diventa uguale o inferiore al valore delta, l'allarme si spegne e la potenza in uscita viene regolata come richiesto.

Soluzione temporanea:

Una soluzione temporanea consiste nell'aumentare il valore delta con queste modifiche alla

#### configurazione per ripristinare il traffico:

config ter controller ots 0/x/0/x channel-power-max-delta 80 (change delta to 8)

Assicurarsi di ripristinare il valore delta predefinito della configurazione dopo l'implementazione della soluzione permanente.

#### Informazioni su questa traduzione

Cisco ha tradotto questo documento utilizzando una combinazione di tecnologie automatiche e umane per offrire ai nostri utenti in tutto il mondo contenuti di supporto nella propria lingua. Si noti che anche la migliore traduzione automatica non sarà mai accurata come quella fornita da un traduttore professionista. Cisco Systems, Inc. non si assume alcuna responsabilità per l'accuratezza di queste traduzioni e consiglia di consultare sempre il documento originale in inglese (disponibile al link fornito).